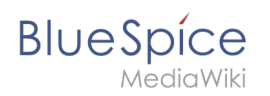

# **Inhaltsverzeichnis**

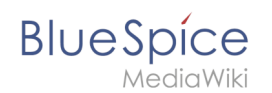

# **Referenz:ParserFunctions**

Kategorien sind eine Software-Funktion von MediaWiki. Für Kategorien wird automatisch ein Index, ein Inhaltsverzeichnis erstellt.

Seiten können kategorisiert werden, indem Kategorie-Tags zum Inhalt hinzugefügt werden. Diese Tags generieren Links am Ende der Seite, welche zu einer Übersicht über alle Seiten der gleichen Kategorie führen. Dies ermöglicht ein einfaches Durchsuchen von verwandten Artikeln.

## Inhaltsverzeichnis

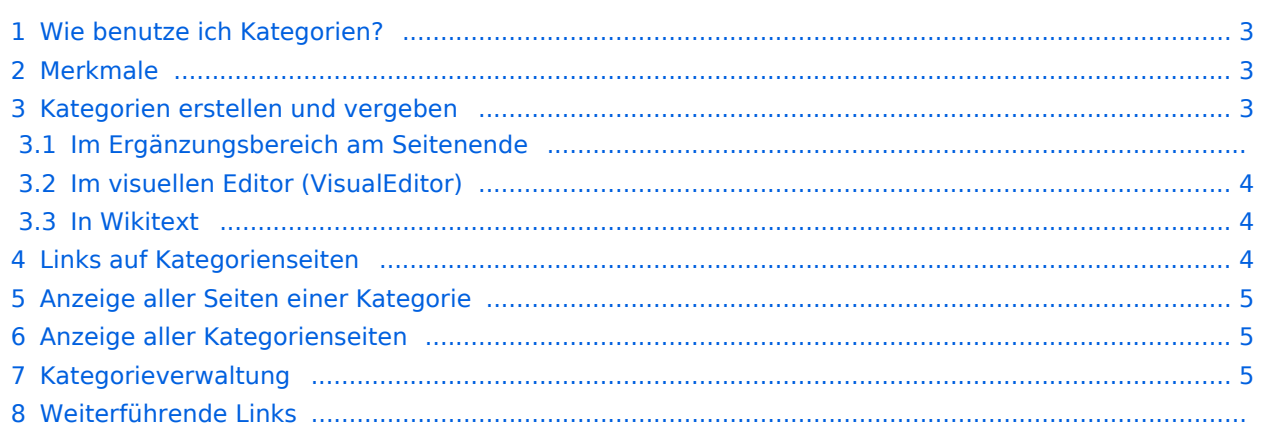

<span id="page-2-0"></span>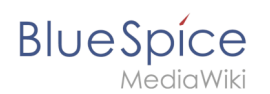

#### Wie benutze ich Kategorien?

Kategorien sind neben Namensräumen ein wichtiges Organisationsprinzip im Wiki. Sie ermöglichen es, Seiten zu Gruppieren und auf den zugehörigen Kategorienseiten automatisch zu verlinken. Kategorien werden normalerweise von Benutzern erstellt. In besonderen Fällen weist MediaWiki jedoch auch automatisch generierte Kategorien zu (z. B. *Seiten mit fehlerhaften Links*).

## <span id="page-2-1"></span>Merkmale

- **Kategorienbaum:** Kategorien können unter Hauptkategorien organisiert werden.
- **Tagging ("Verschlagwortung")**: Kategorien können genutzt werden, um Seiten spontan zu "verschlagworten".
- **Kategoriensystem:** Über die Kategorienverwaltung lassen sich Kategorien systematisch anlegen und von allen Benutzern verwendet werden.
- **Mehrere Kategorien pro Seite**: Eine Seite kann mehreren Kategorien zugeordnet werden.
- **Unabhängig von Namensräumen**: Kategorien sind immer im gesamten Wiki gültig.
- **Seitenabfragen:** Kategorien sind für Erweiterungen wie [Smartlist](https://de.wiki.bluespice.com/wiki/Handbuch:Erweiterung/BlueSpiceSmartList) oder Semantic Mediawiki nützlich, da sie als Abfrage-Filter verfügbar sind.

#### <span id="page-2-2"></span>Kategorien erstellen und vergeben

Um eine Kategorie zu erstellen bzw. eine Seite einer Kategorie zuzuordnen, gibt es zahlreiche Möglichkeiten:

- 1. Im [Ergänzungsbereich](https://de.wiki.bluespice.com/wiki/Handbuch:Erweiterung/BlueSpiceDiscovery#Erg%C3%A4nzungsbereich) am Seitenende
- 2. Uber das Optionsmenü von [VisualEditor](https://de.wiki.bluespice.com/wiki/Handbuch:Erweiterung/VisualEditor) (Visuelle Bearbeitung)
- 3. Über manuelle Eingabe als [Wikitext](https://de.wiki.bluespice.com/wiki/Handbuch:Wikitext) (Quelltextbearbeitung)
- 4. Über den Link *Seitenwerkzeuge > ...alle Aktionen > Kategorie einfügen*

#### **Im Ergänzungsbereich am Seitenende**

Der Ergänzungsbereich enthält ein Feld für die Kategoriezuweisung. Jeder Benutzer mit Bearbeitungsrechten kann auf den Bearbeitungslink klicken, um Kategorien zur Seite hinzuzufügen oder daraus zu entfernen. Um alle vorhandenen Kategorien mit Unterkategorien anzuzeigen, können Sie auf das Baumsymbol klicken. Sobald Sie fertig sind, werden die Kategorien mit dem Häkchen bestätig.

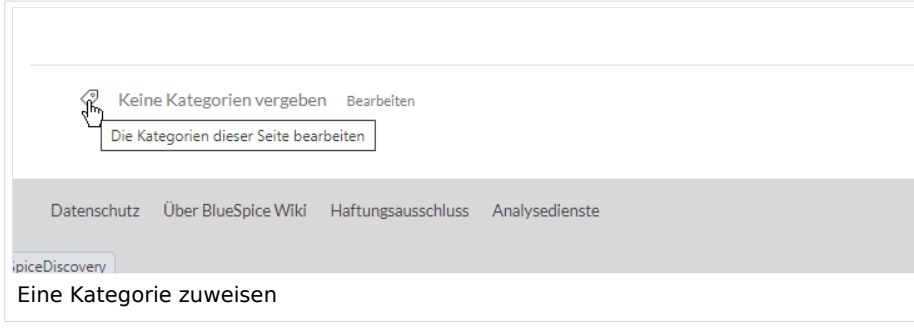

<span id="page-3-0"></span>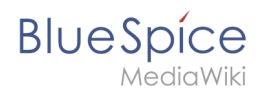

### **Im visuellen Editor (VisualEditor)**

Im Seitenoptionen-Menü von [VisualEditor](https://de.wiki.bluespice.com/wiki/Handbuch:Erweiterung/VisualEditor) gibt es den Menüpunkt Kategorien. Hier können Sie Kategoriezuweisungen zur Seite im Bearbeitungsmodus aktualisieren sowie der Kategorie einen Sortierschlüssel hinzufügen.

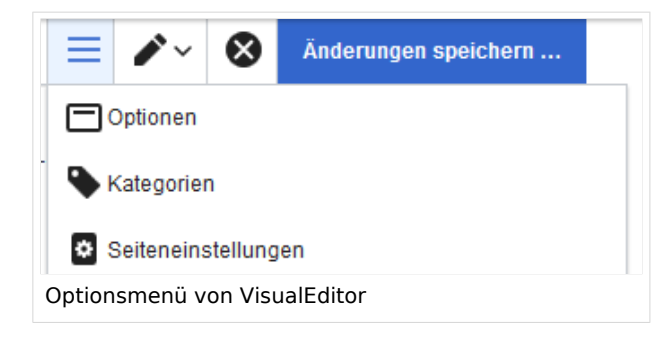

#### <span id="page-3-1"></span>**In Wikitext**

Öffnen Sie einen Artikel, den Sie einer Kategorie zuordnen wollen im Bearbeitungsmodus. Geben Sie nun an einer beliebigen Stelle im Wiki-Code (meist allerdings am Ende der Seite) z.B. Folgendes ein:

```
[[Category:Produktion]]
oder
[[Kategorie:Produktion]]
```
**Hinweis:** Auf Kategorienseiten werden Umlaute am Ende der Liste aufgeführt, z.B. "Märchen" nach "Muh". Sie können die Variable {{DEFAULTSORT:sortkey}} benutzen,um einen Alternativtitel für die Sortierung zu erstellen (z.B. {{DEFAULTSORT:Maerchen}}).

Beachten Sie, dass:

- Kategorien in beliebiger Anzahl und von jedem Nutzer erzeugt werden können. Bevor Sie also einfach loslegen, prüfen Sie deswegen am besten immer, welche Kategorien bereits vorhanden sind, um unnötige Doppelungen zu vermeiden.
- für jede Kategorie, die vorher noch nicht vergeben wurde, im Wiki eine eigene Kategorienseite erstellt wird, die noch mit Inhalt gefüllt werden sollte (s.u.).
- **eine Seite grundsätzlich natürlich mehreren Kategorien zugeordnet werden kann.**
- der Ort im Quelltext, an dem die Zuordnung eingebaut wird, technisch irrelevant ist. Allerdings ist es Konvention, Kategorien **am Ende eines Artikels** einzufügen.

## <span id="page-3-2"></span>Links auf Kategorienseiten

Für Links zu einer Kategorie ist ein Doppelpunkt vor dem Namespace erforderlich.

Beispiel: [[:Category: new page]]

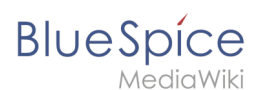

Wenn dieser Doppelpunkt fehlt, wird der Artikel nicht mit der Kategorieseite verknüpft, sondern der Artikel der entsprechenden Kategorie zugewiesen.

#### <span id="page-4-0"></span>Anzeige aller Seiten einer Kategorie

Auf der Seite *Kategorie:Kategorie\_Name* finden Sie alle Seiten und Medien aufgelistet, die einer bestimmten Kategorie zugeordnet sind.

Haben Sie eine bisher noch nicht gespeicherte - rot verlinkte - Kategorienseite aufgerufen, haben Sie die Möglichkeit, im Editiermodus eine kurze (oder auch längere) Beschreibung anzugeben, was unter diese Kategorie fällt, damit Autoren und Leser wissen, wie sie diese Kategorie verwenden sollen.

### <span id="page-4-1"></span>Anzeige aller Kategorienseiten

Sicher | https://de.demo.bluespice.com/wiki/Spezial:Kategorien

Auf der Spezialseite Spezial:Kategorien können Sie sich eine Liste aller bestehender Kategorien im Wiki anzeigen lassen. Klicken Sie auf eine Kategorie, um zur entsprechenden Kategorienseite zu gelangen. Ist eine Seite in der Auflistung rot unterlegt, wurde die Kategorie bisher nur verlinkt, die zugehörige Kategorienseite aber noch nicht bearbeitet.

#### <span id="page-4-2"></span>Kategorieverwaltung

Die einfachste Möglichkeit zum Verwalten von Kategorien und Unterkategorien ist die Seite *Spezial: Kategorieverwaltung*. Sie können über den Menüpunkt *Globale Aktionen > Verwaltung > Kategorien* zur [Kategorienverwaltung](https://de.wiki.bluespice.com/wiki/Handbuch:Erweiterung/BlueSpiceCategoryManager) navigieren.

#### Weiterführende Links

- [Kategorienverwaltung](https://de.wiki.bluespice.com/wiki/Handbuch:Erweiterung/BlueSpiceCategoryManager)
- <https://www.mediawiki.org/wiki/Help:Categories/de>